# 200M WIND VANE TECHNICAL PRODUCT SHEET

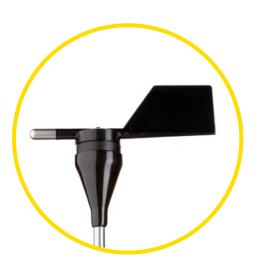

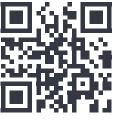

Click for 200M Video

### **Overview**

The 200M Wind Direction Vane features a remarkably accurate sensing element that produces no dead band, achieving lower uncertainty and 360° continuous measurement.

## **Specifications**

| Measurement Range | 0 - 360°                                          |
|-------------------|---------------------------------------------------|
| Signal Type       | Analog DC Voltage                                 |
| Transfer Function | Default Slope: 147.91/V<br>Default Offset: -1.460 |
| Output Signal     | 0.007 to 2.5 VDC                                  |
| Supply Voltage    | 4.5 to 15 VDC                                     |
| Supply Current    | 2.5 mA                                            |
| Sensor Cable      | 3 conductor (3C), 20 AWG,<br>Shielded             |
| Mounting          | 13mm (0.5") diameter<br>mast                      |

### **Tools Required**

- #2 Phillips Screwdriver
- 1/4" Nut Driver
- Small Flathead Screwdriver
- 9/16" Wrench
- 5/16" Nut Driver

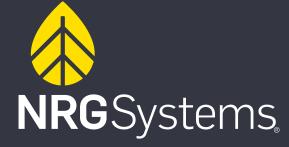

### **200M Wind Vane Installation Process**

- 1. Install the 1.53m mounting boom according to the diagram. Use 9/16" wrench and socket to secure brackets to boom. Feed hose clamps through each bracket hole. Use 5/16" nut driver bit to secure boom to tower.
- 2. Place the sensor boot on the end of the mounting boom and run the cable through it.
- 3. Wire the three conductor (3C) sensor cable to the wind vane terminals. Use 1/4" nut driver to tighten nuts.
- 4. Place the sensor onto the end of the mounting boom, making sure the north mark on the body of the sensor is pointing down the boom, towards the tower.
- 5. Secure the sensor to the boom by inserting the cotter pin and tightening the set screw with a Phillips screw driver.
- 6. Wrap and/or secure the cable along the boom and down the tower to the data logger.
- 7. Wire the sensor cable into the data logger wiring panel.
- 8. Program SymphoniePRO Logger.

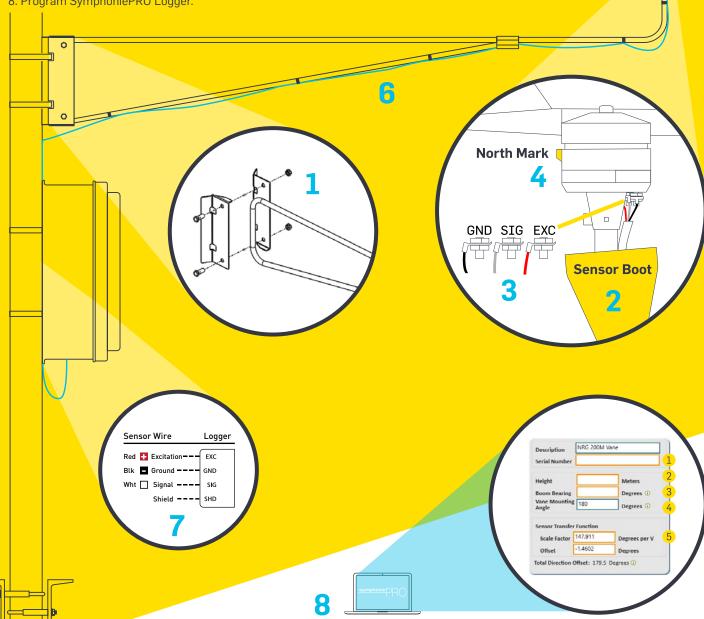

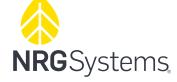

# SymphoniePRO Logger Programming

Use the SymphoniePRO Desktop Application to program the sensor settings into the data logger:

- 1. Enter serial number
- 2. Enter height of vane nose
- 3. Enter boom bearing (direction the boom) in degrees
- 4. Leave vane mounting angle unchanged (180)
- 5. Update scale factor & offset with factory calibration report

Set Screw

Cotter Pin